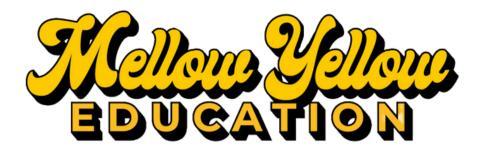

## Main Website: MellowYellowEducation.com

## **Student Portal Login Instructions**:

- 1. Visit Mellow Yellow Education Main Website
- 2. Click Student Portal
- 3. WATCH THE VIDEO with a step by step guide on how to create student account!
- 4. The email address used to create the student account will receive all notices; students/parents may want to create an email address that they both can access. Parents should note student login information so they can view account updates.